1.) Öffnen Sie die "Einstellungen"

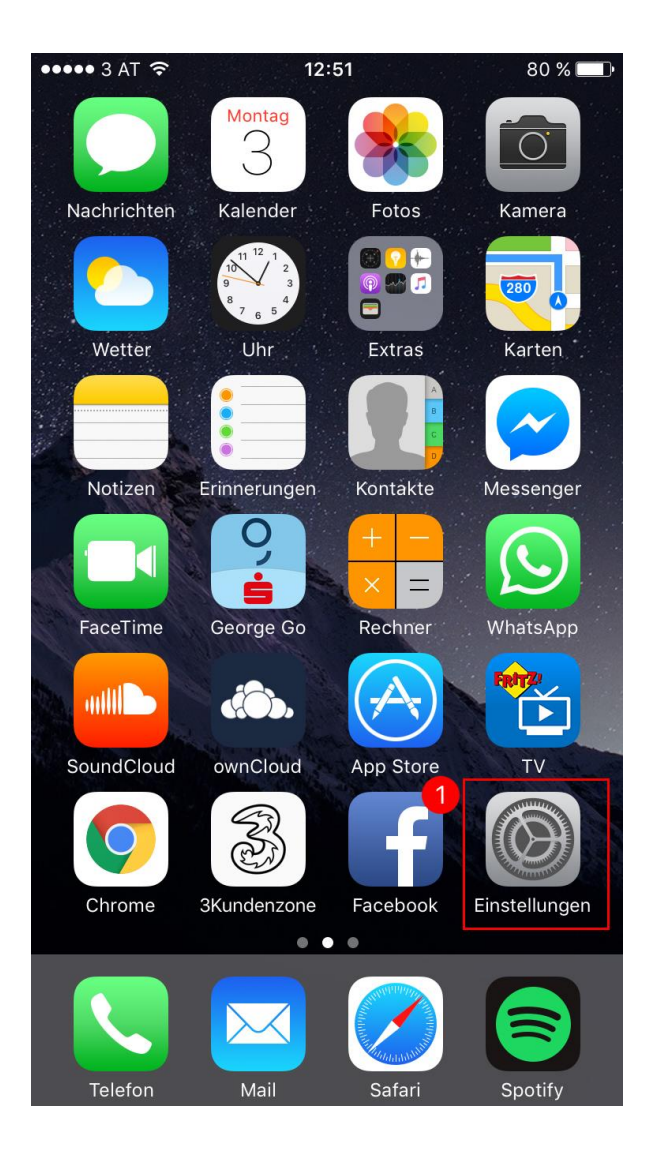

2.) Klicken Sie auf "Mail"

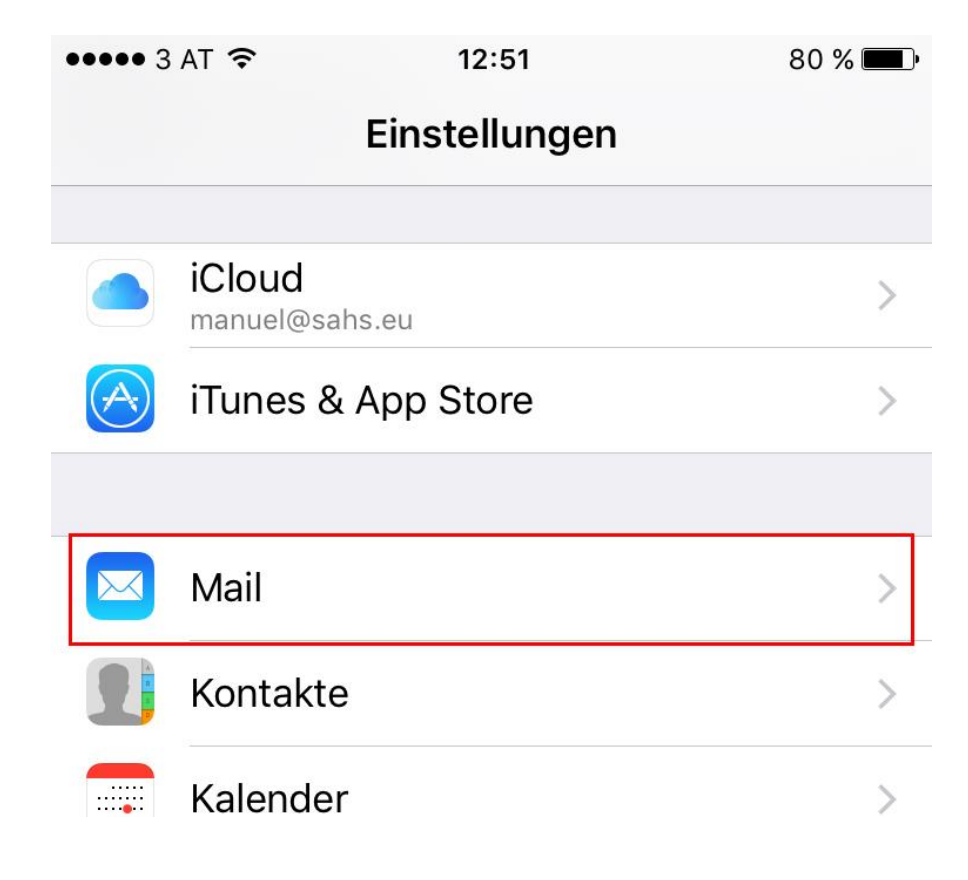

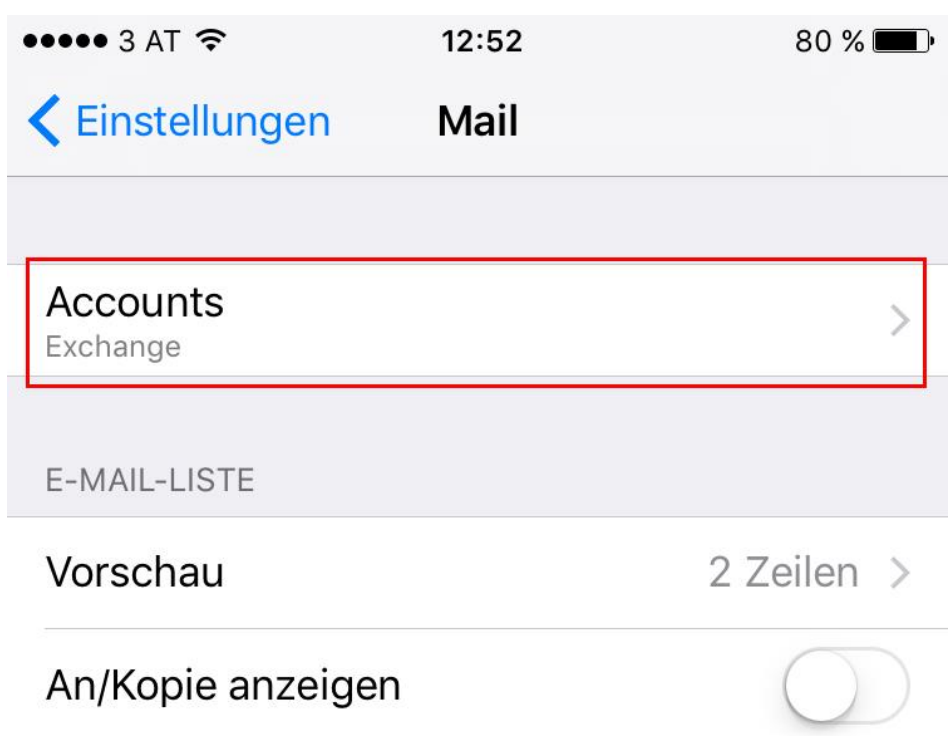

3.) Klicken Sie auf "Accounts"

4.) Klicken Sie auf "Account hinzufügen"

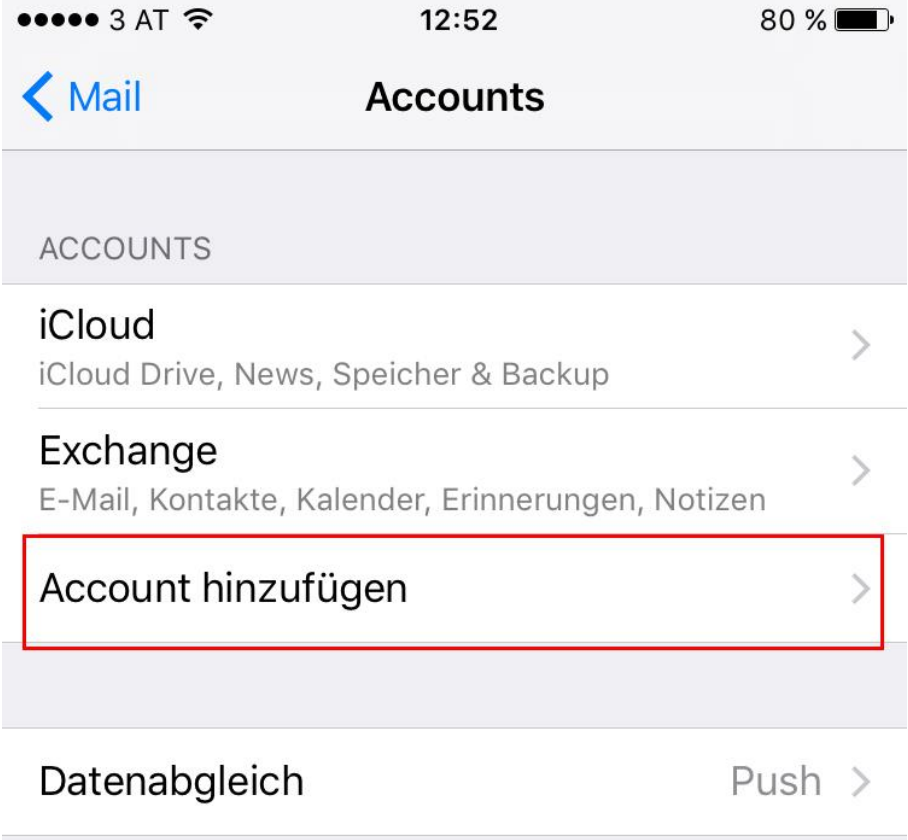

5.) Klicken Sie auf "Andere"

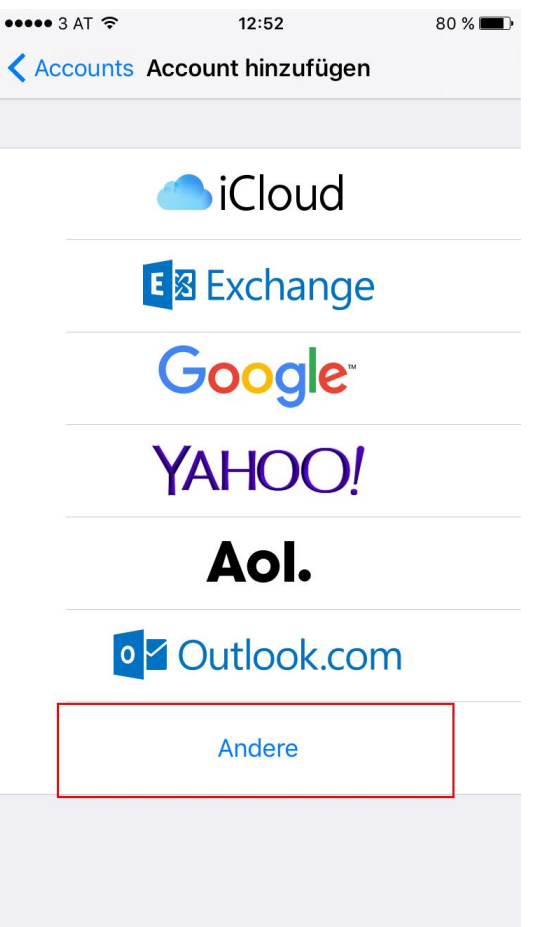

6.) Klicken Sie auf "Mail-Account hinzufügen"

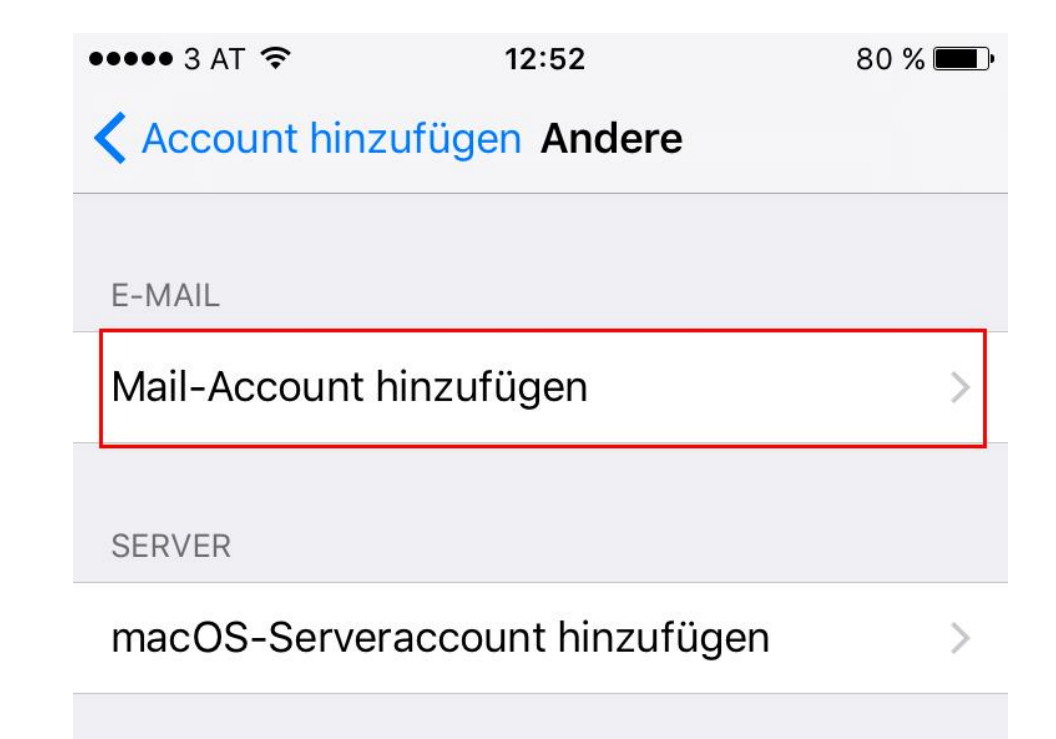

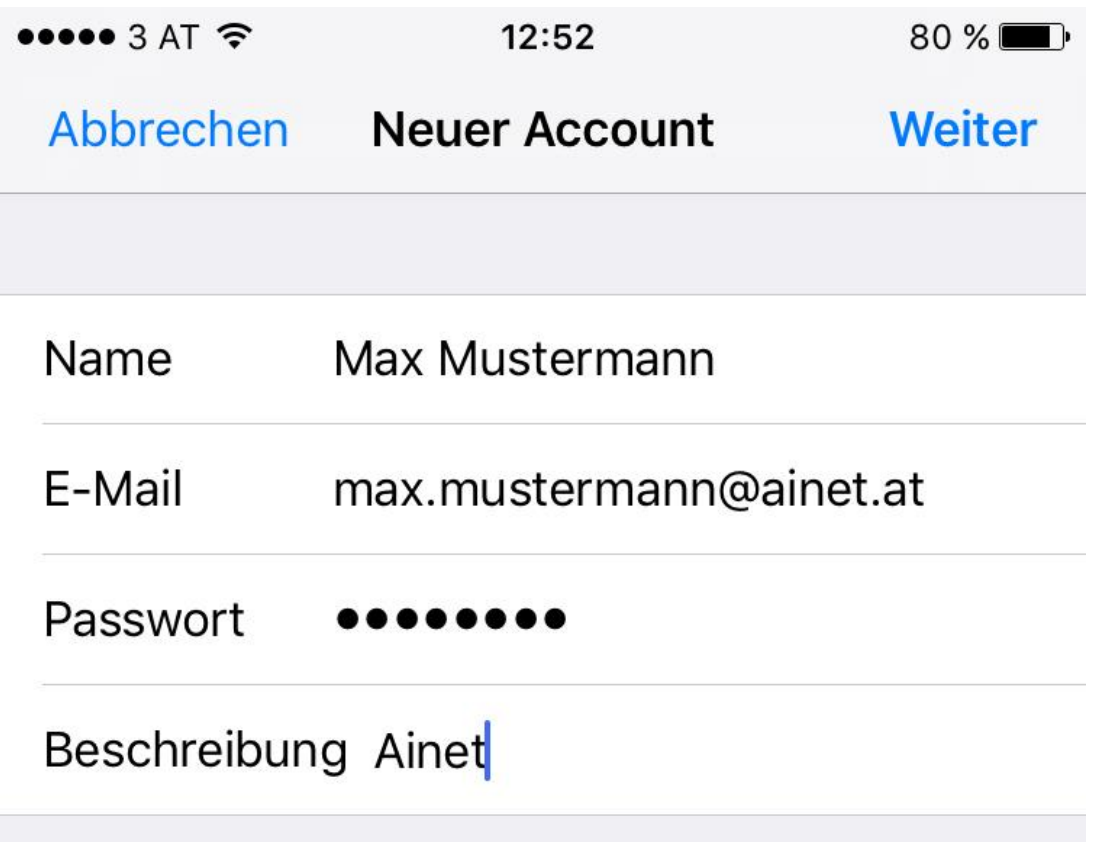

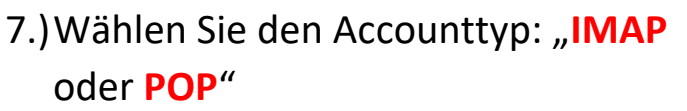

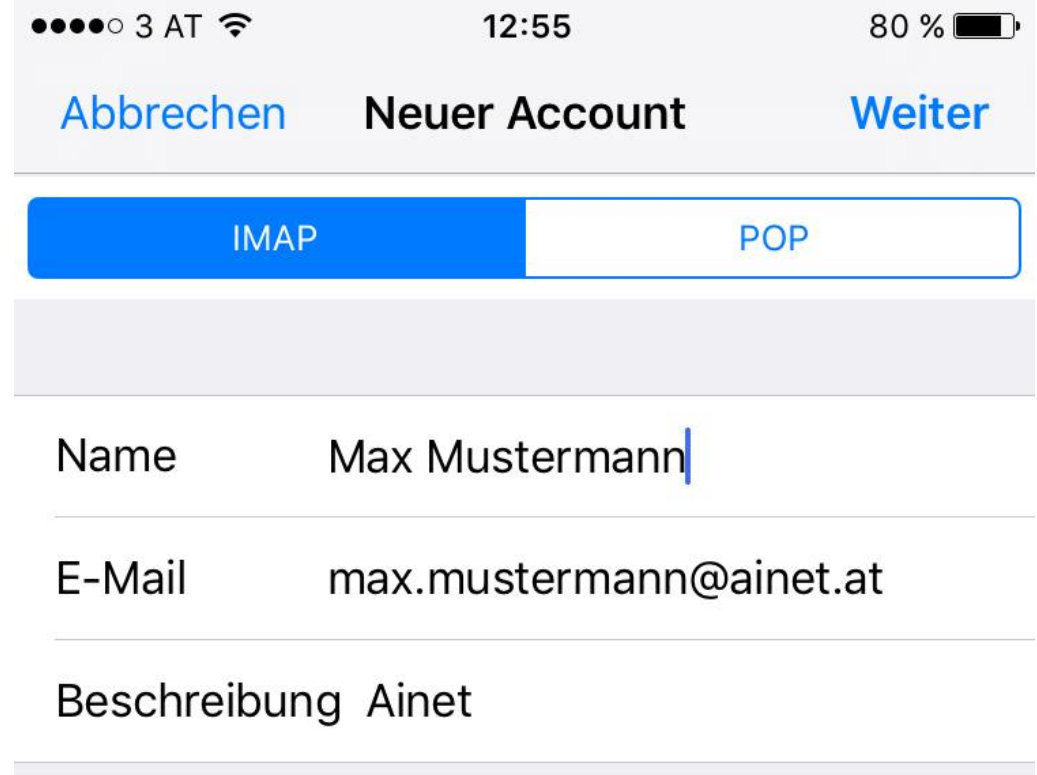

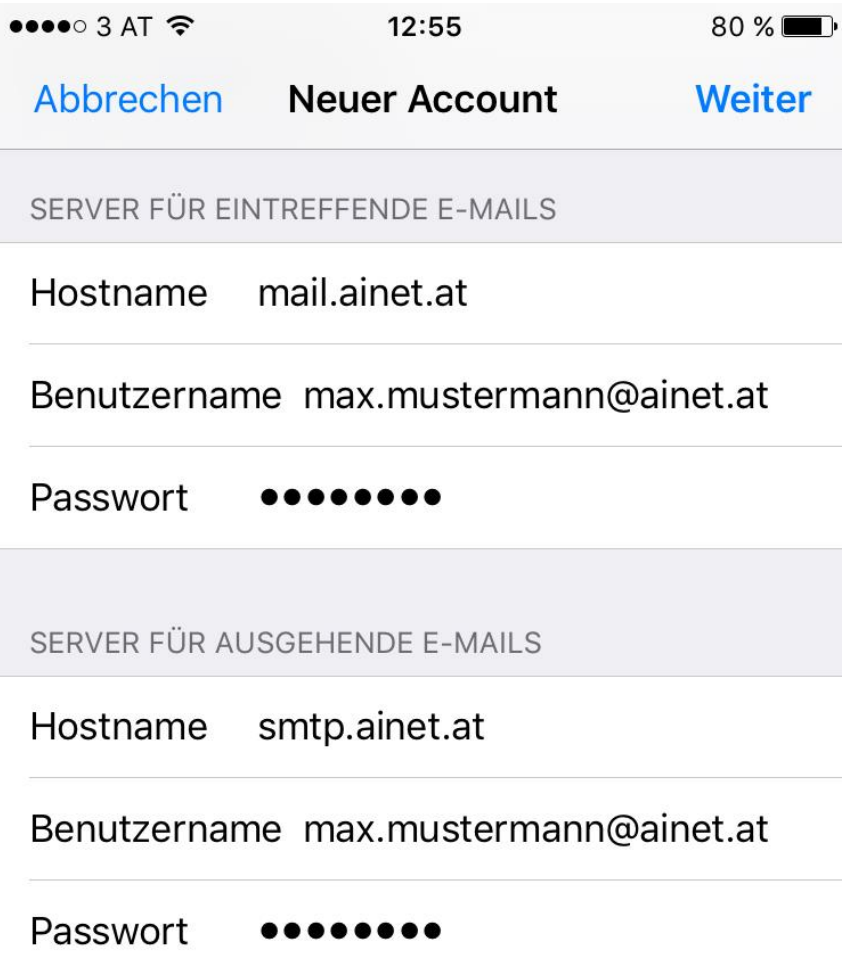

8.) Klicken sie anschließend auf "Sichern".

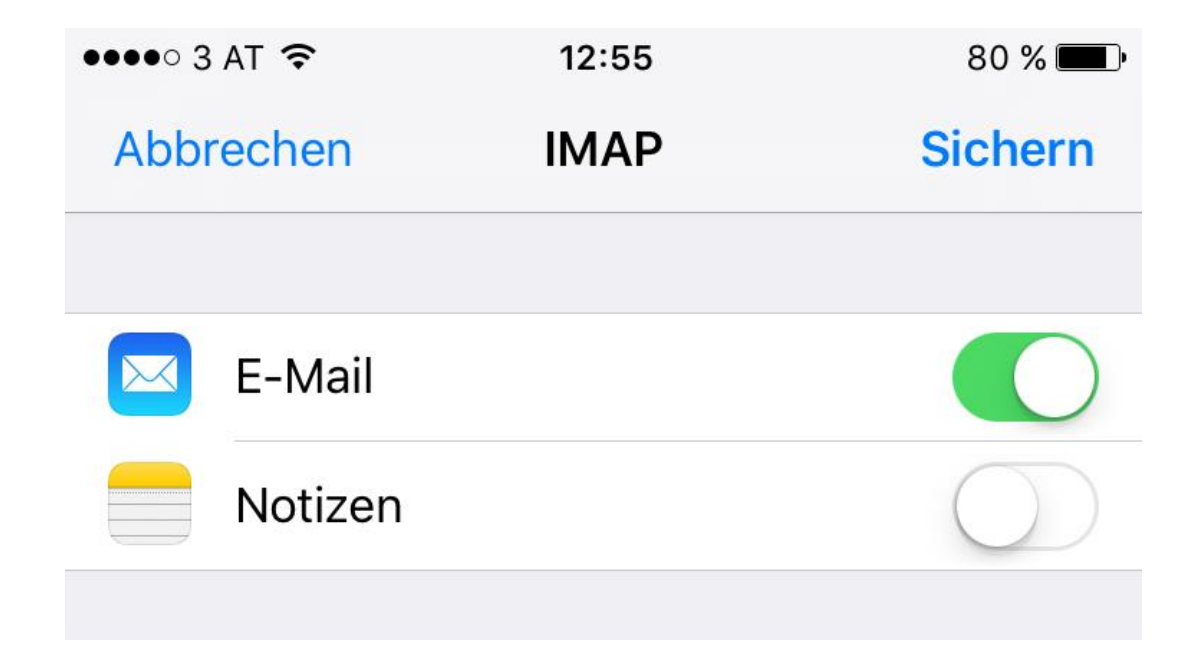